# **HR/GL Payroll Reporting**

## **HCM HRGL Webinar** Employee Services

May 19, 2020 3 – 4 pm

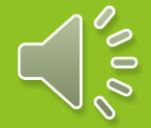

## **HR/GL Payroll Reporting: Today's Topics**

Commitment Accounting

HCM Position Funding

HCM Paycheck Funding

CU-Data Payroll Reporting

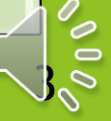

## Commitment Accounting HR/GL = Funding Payroll

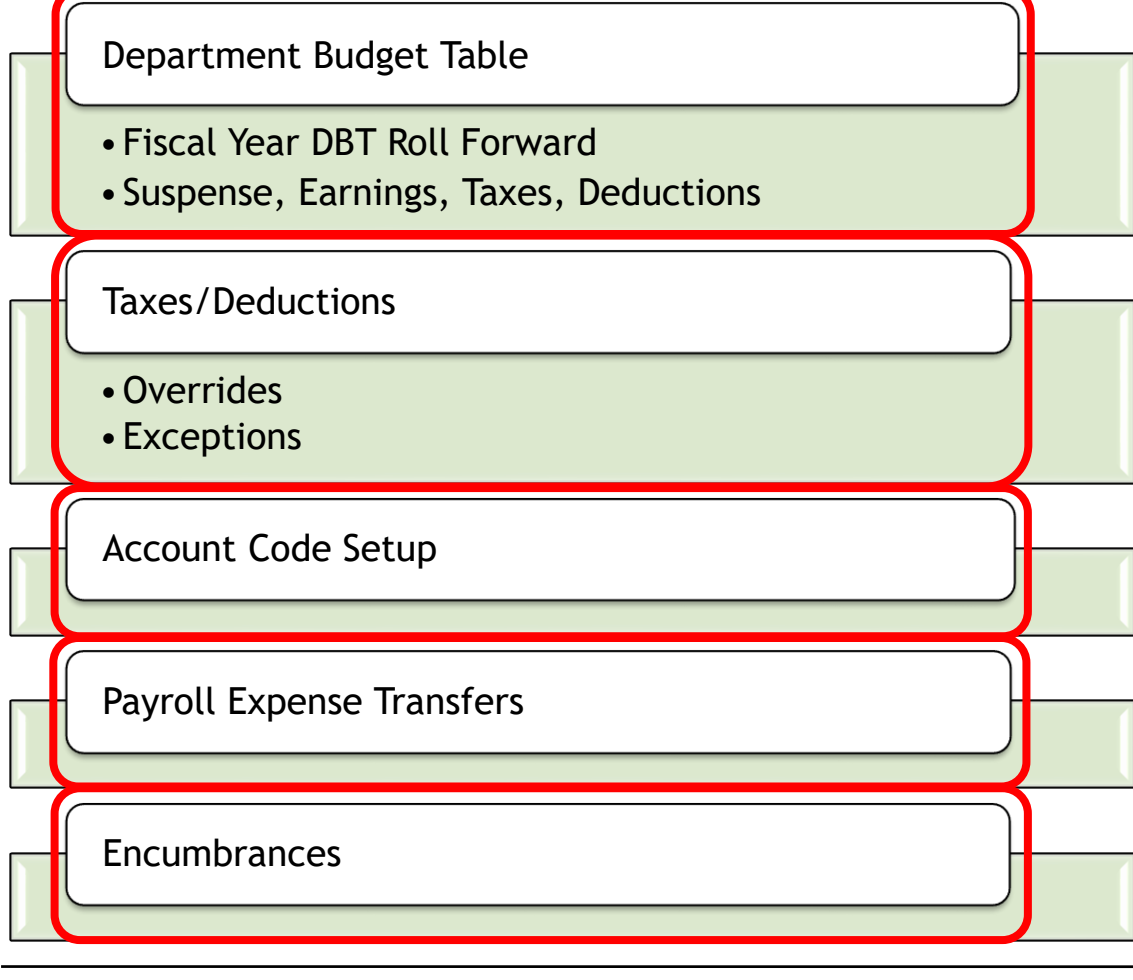

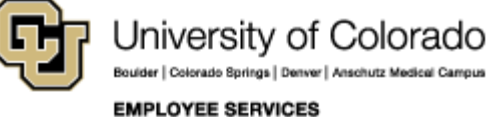

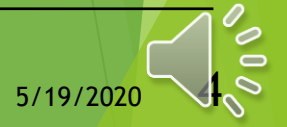

#### HR/GL Processes

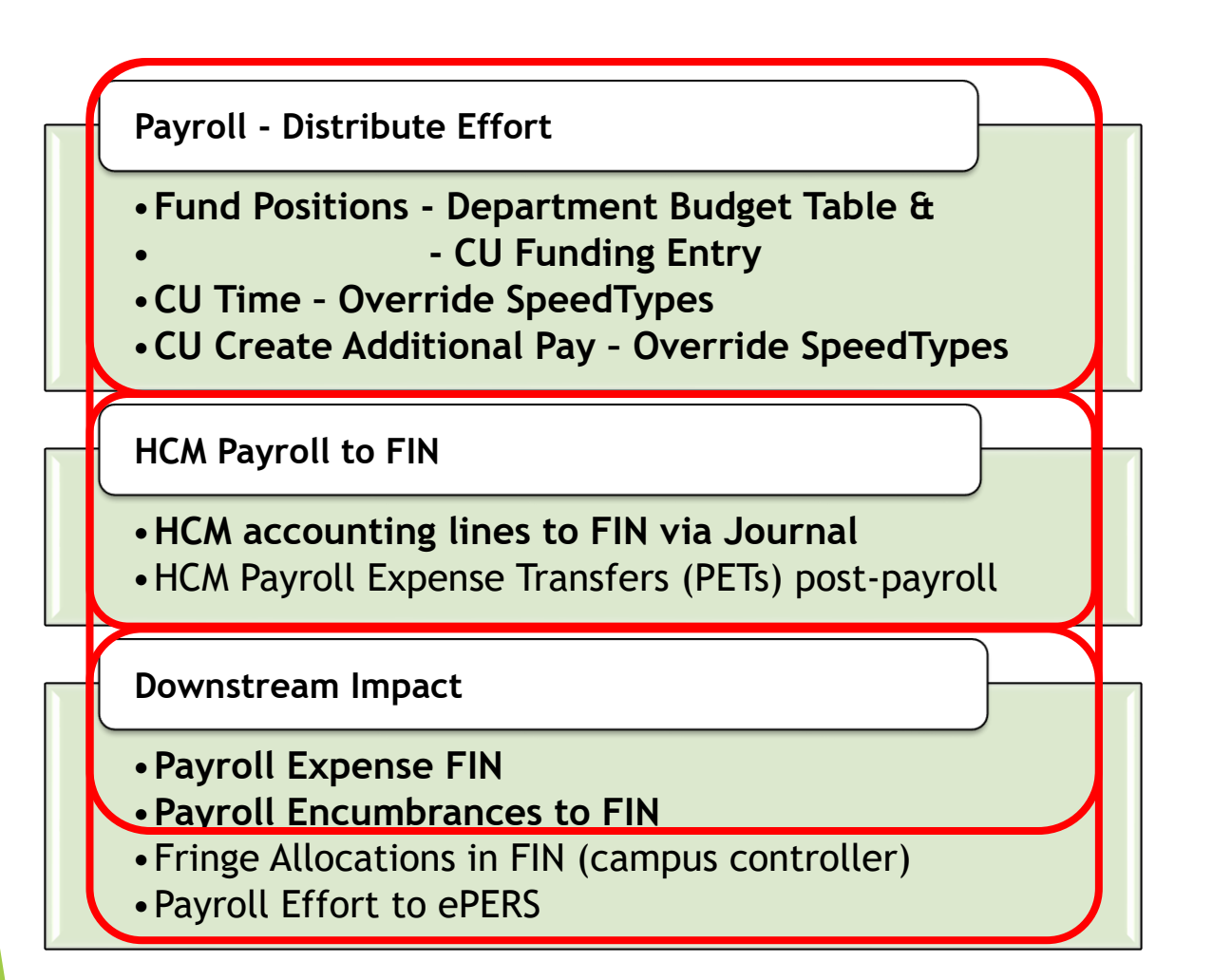

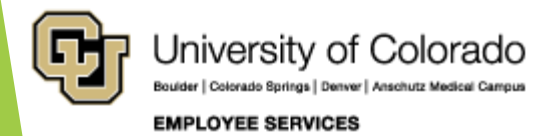

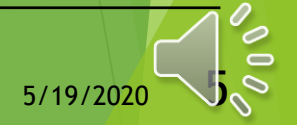

#### Payroll: Apply Funding & Post to FIN (Finance)

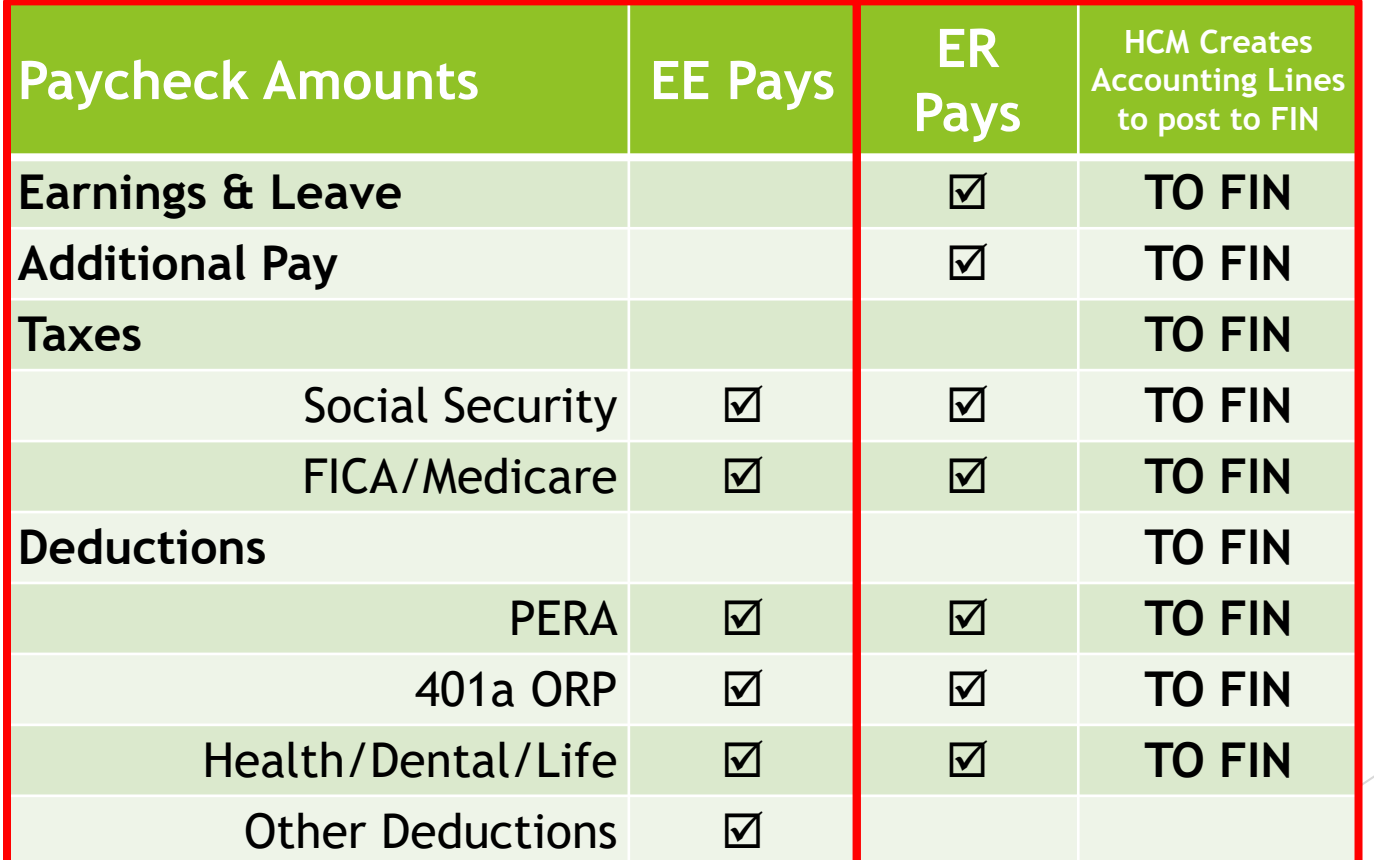

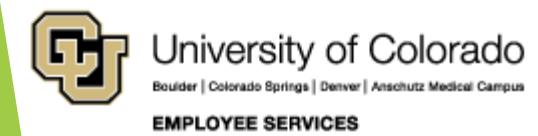

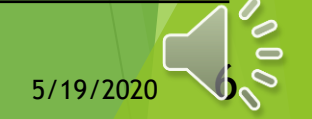

### HR/GL Payroll Reporting

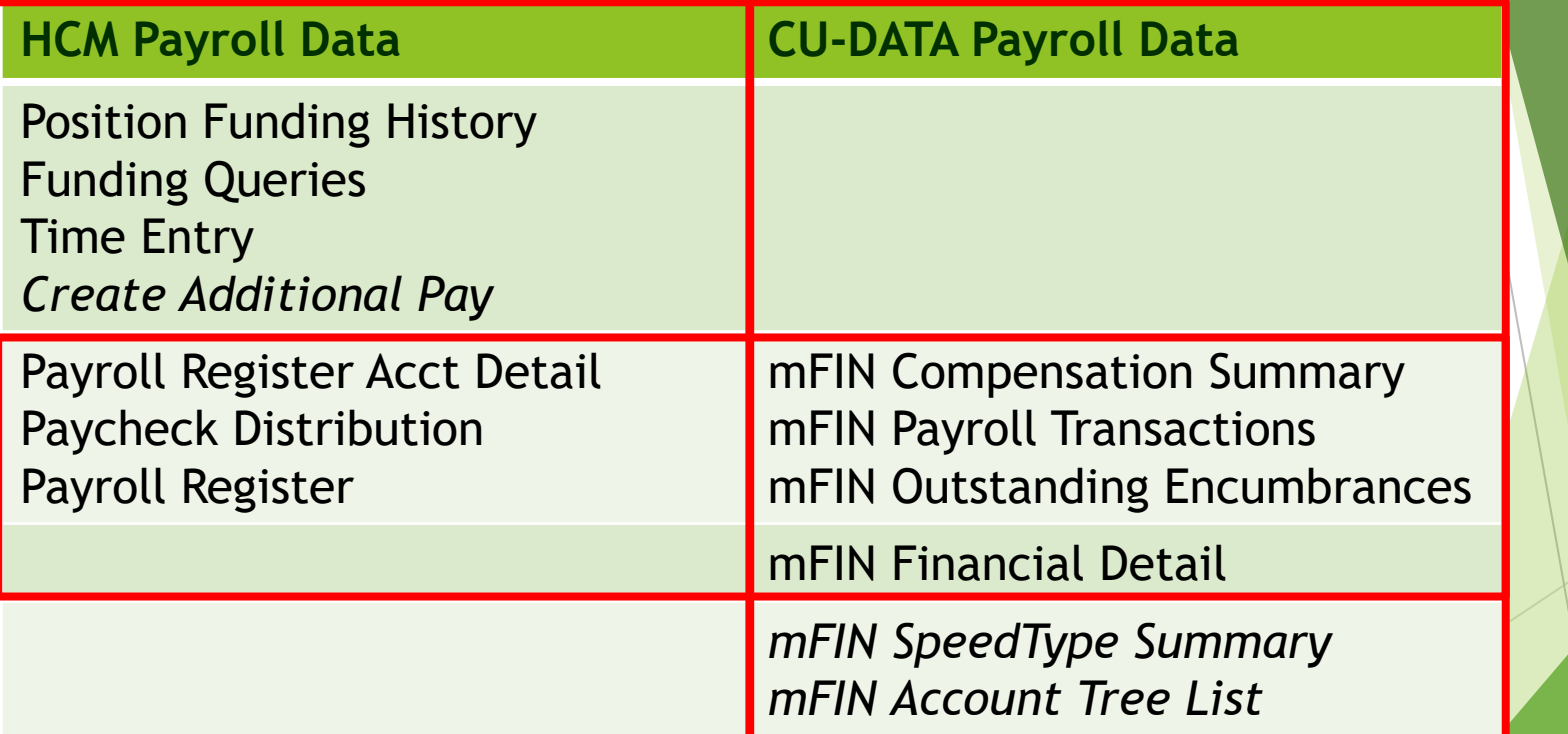

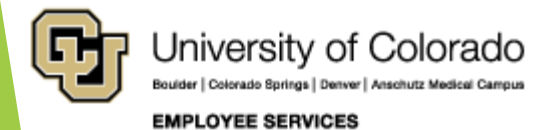

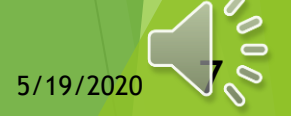

#### HCM Queries

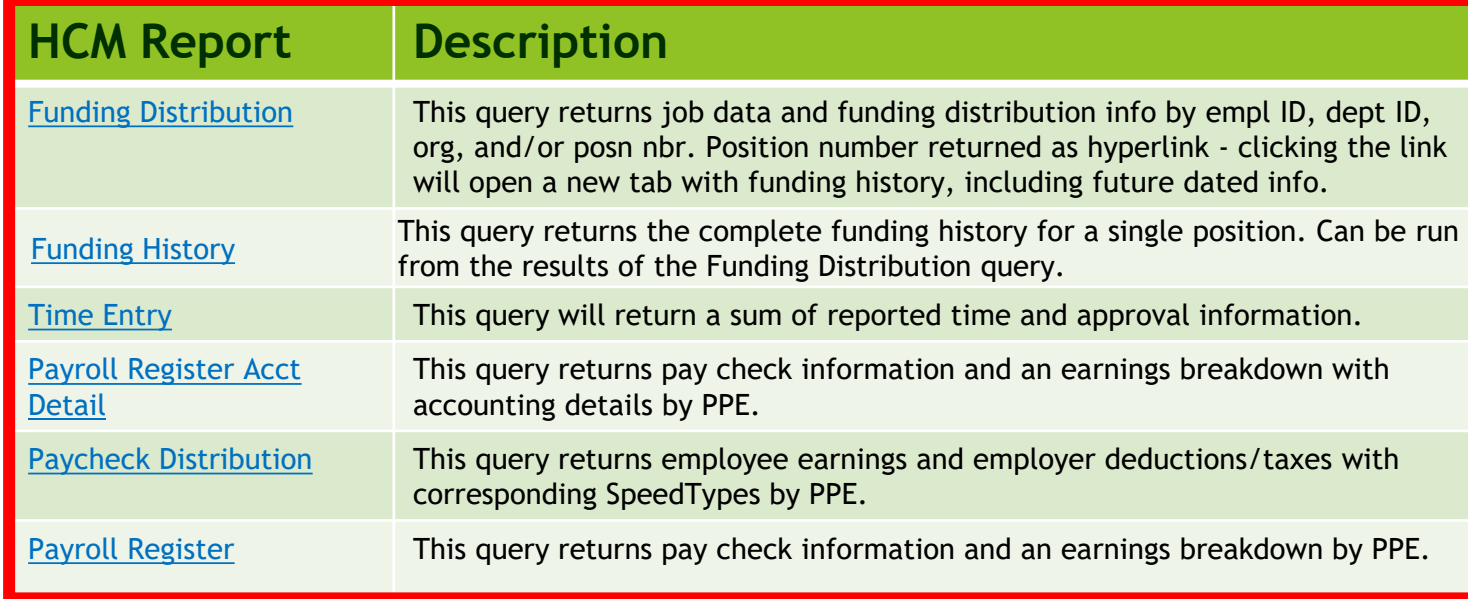

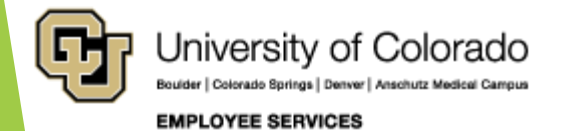

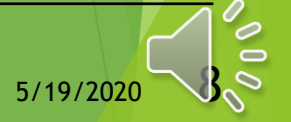

### CU-Data & mFIN Reports

**https://www.cu.edu/controller/cognos-reporting-system-training**

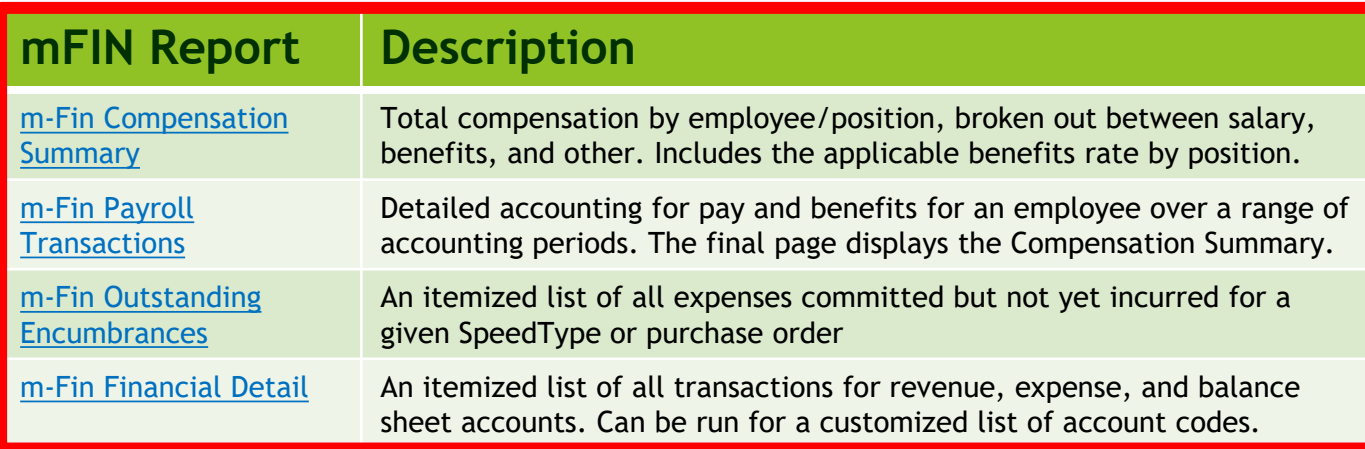

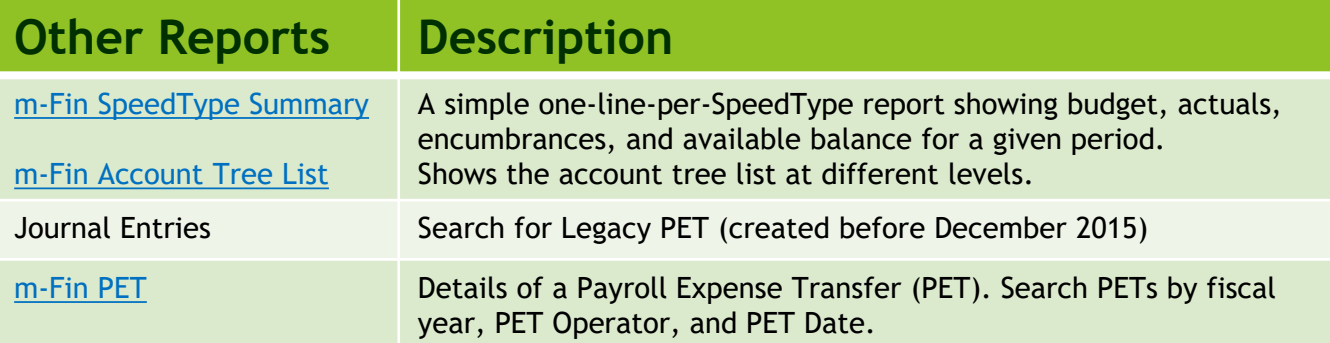

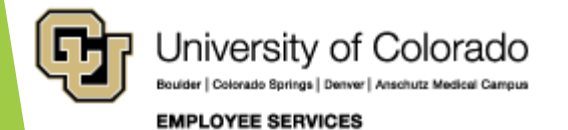

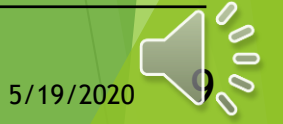

#### Chartfields & Account Codes

https://www.cu.edu/controller/accounting-finance/chartfields-attributes

#### COVERSURE | ACCOUNTABLE MANCHE | CHARTER OR & ATTRIBUTES **ChartFields & Attributes**

**Finance System Structure** In the Finance System, blocks of information called ChartFields a identify where to record a transaction.

#### · Finance System Values

#### **Account Information**

- The Account ChartField describes the activity that is being done transaction: Asset, Liability, Fund Balance/Net Position, Revenu
- Account Quick Reference Card
- . Chart of Accounts
- Account Description Abbreviations CORE Crosswalk table
- 
- Fund Information The Fund ChartField identifies the source of the money being rec
- · Expanded Fund Descriptions - Fund Transfer Rules

#### Organization (Org) Information

- The Org ChartField identifies the entity (campus, school, departm
- . Run the m-Fin Org Tree List report in CU-Data

#### Program/Project Information

The Program ChartField tracks the financial impact of a distinct a

The Project ChartField tracks the financial impact of a specific s based upon the period of the project (not the fiscal year).

· Expense Purpose Codes . Unrestricted Net Position Designation Descriptions

#### **SpeedType Information**

The SpeedType is an 8-digit shortcut for a FOPPS (Fund+Org+F combination. The first digit of a SpeedType represents the camp and the remaining five digits of the SpeedType are randomly assi

· Gift Purpose Codes · Gift Purpose Crossover Table

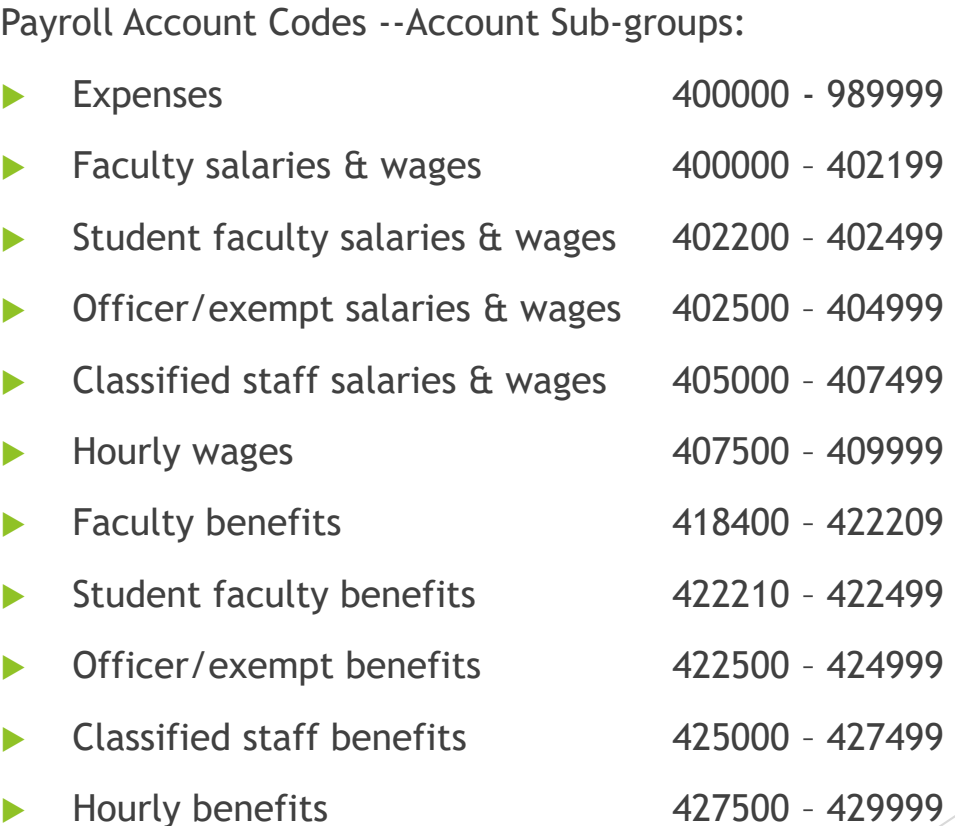

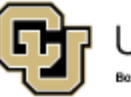

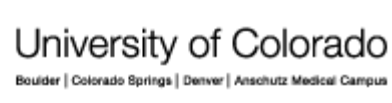

**EMPLOYEE SERVICES** 

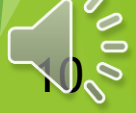

#### Account Code Allocation

Account Codes indicate the type of expense that is charged to a SpeedType Payroll uses Job Code, Regular/Temporary, Full/Part time status in position to assign the account code.

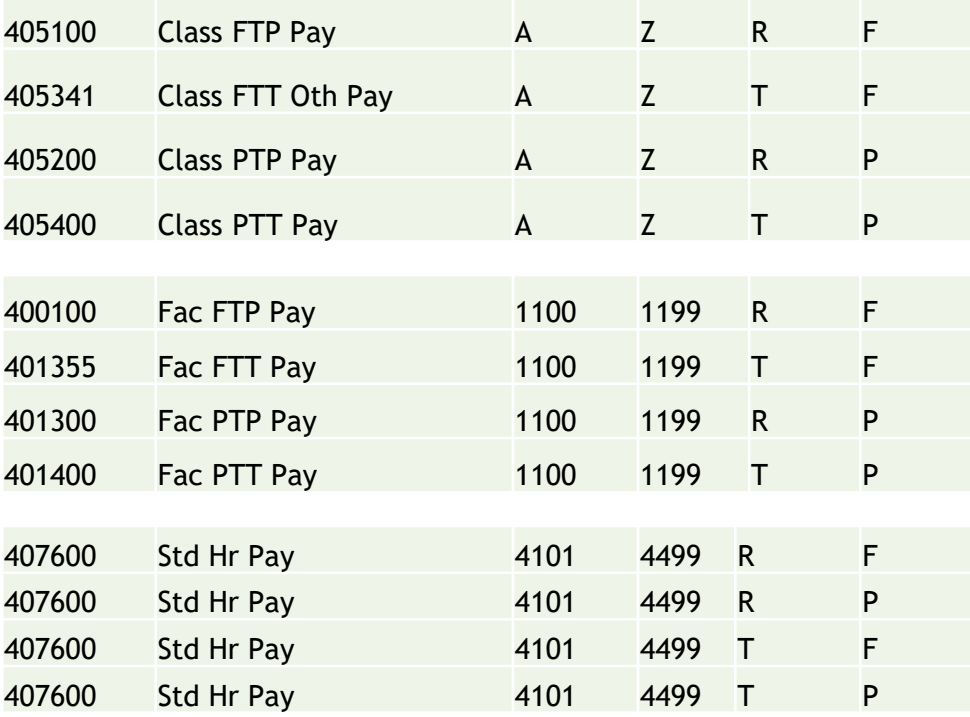

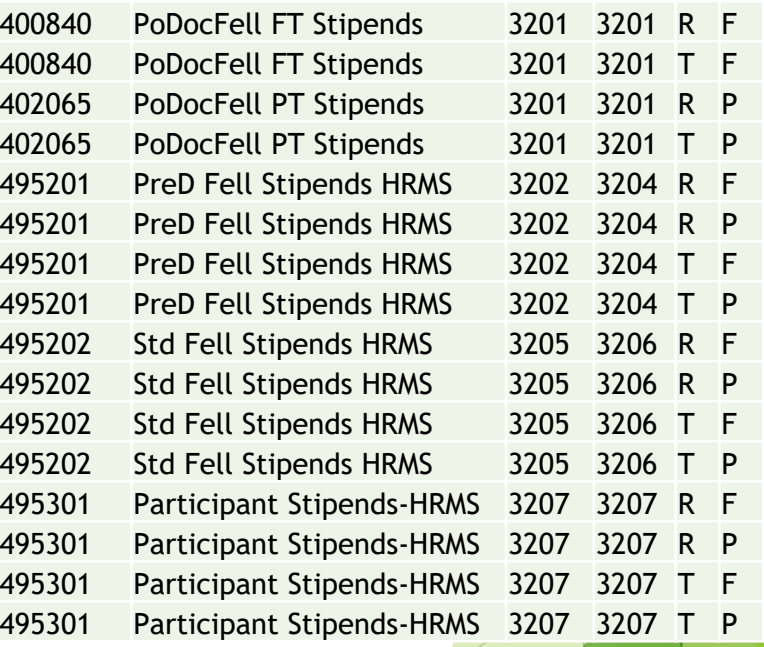

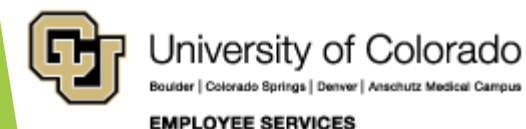

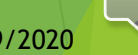

### HCM Paycheck Data

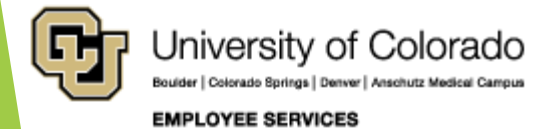

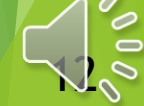

## HCM Position Funding

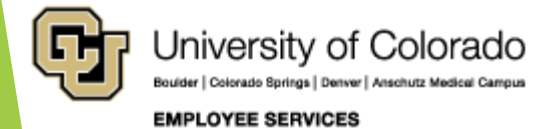

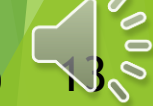

### Navigate to CU Position Funding History

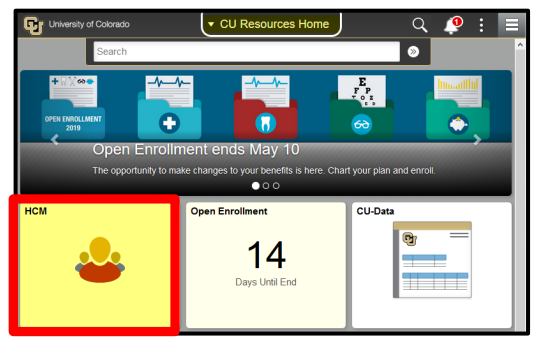

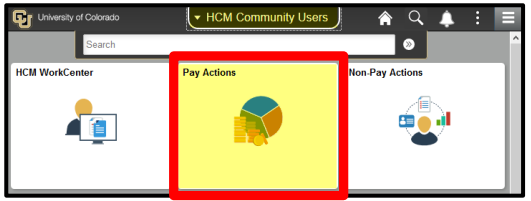

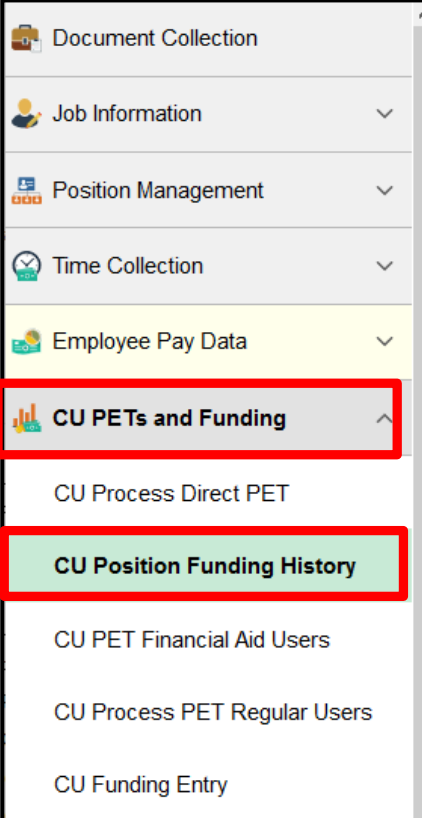

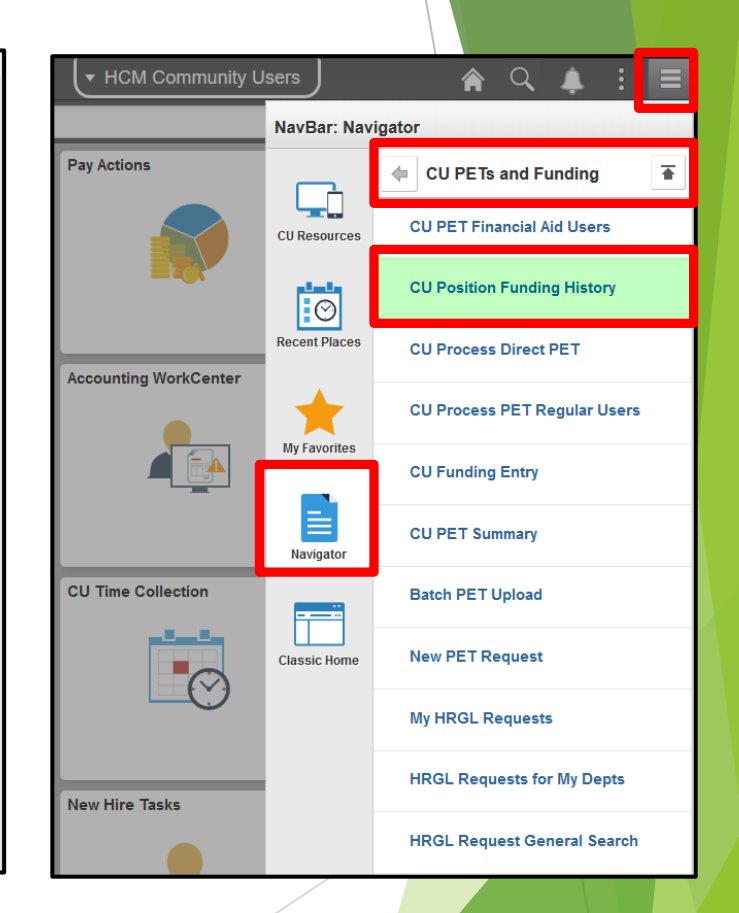

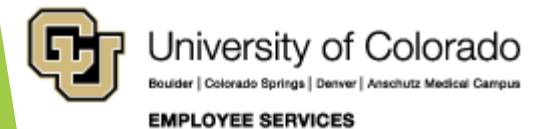

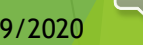

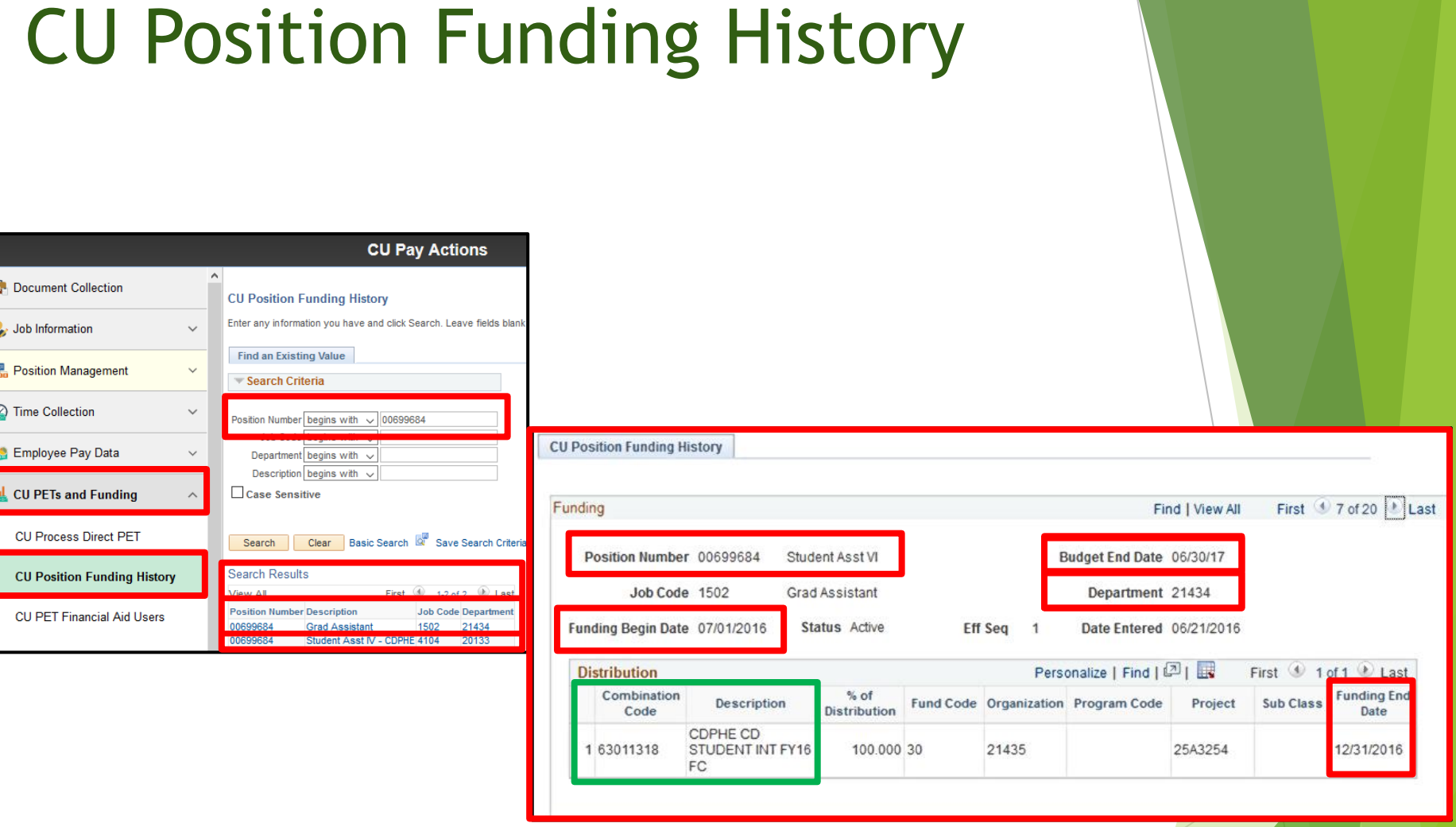

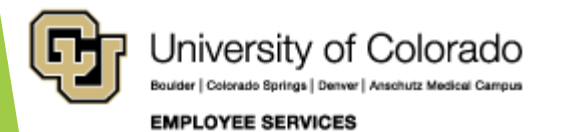

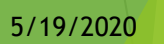

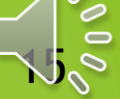

## HCM Payroll Queries

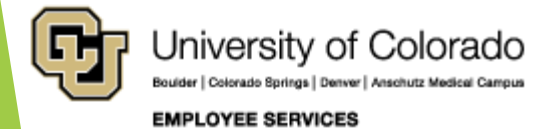

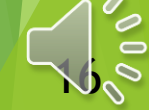

#### HCM Queries

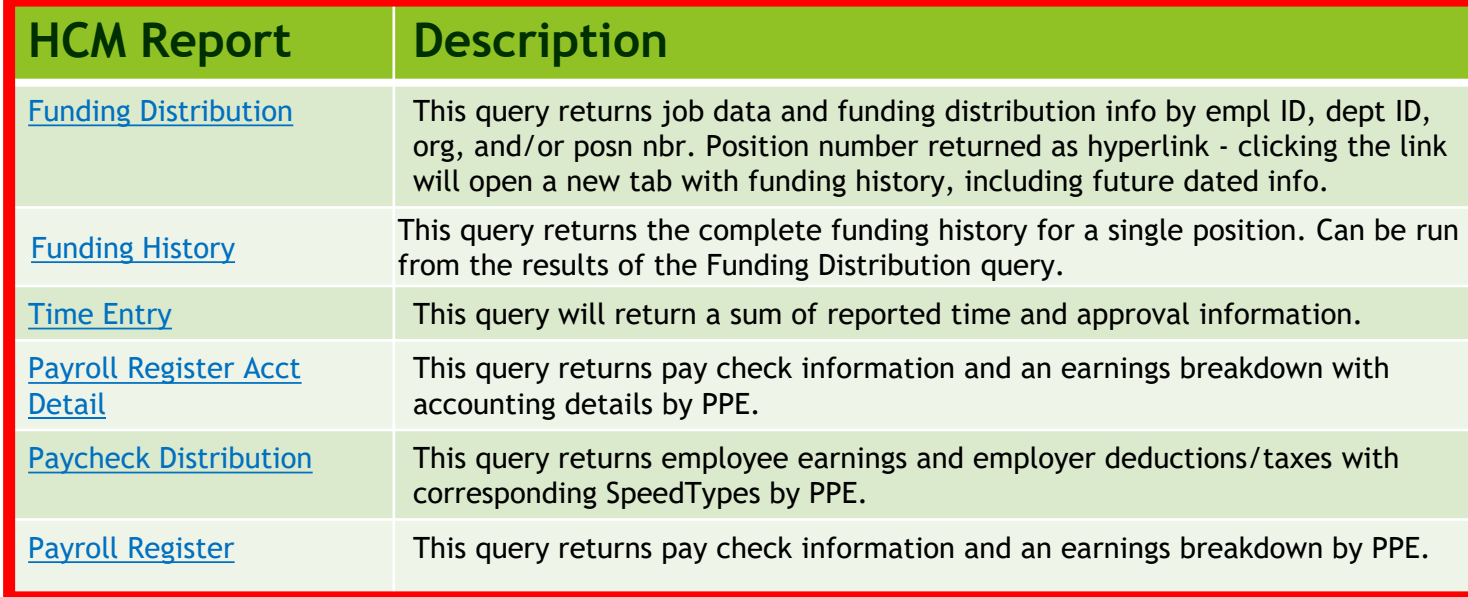

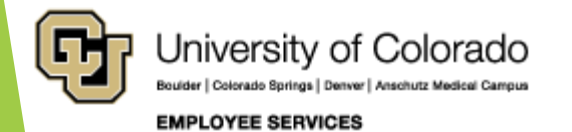

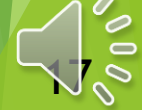

#### Navigate to HCM Queries

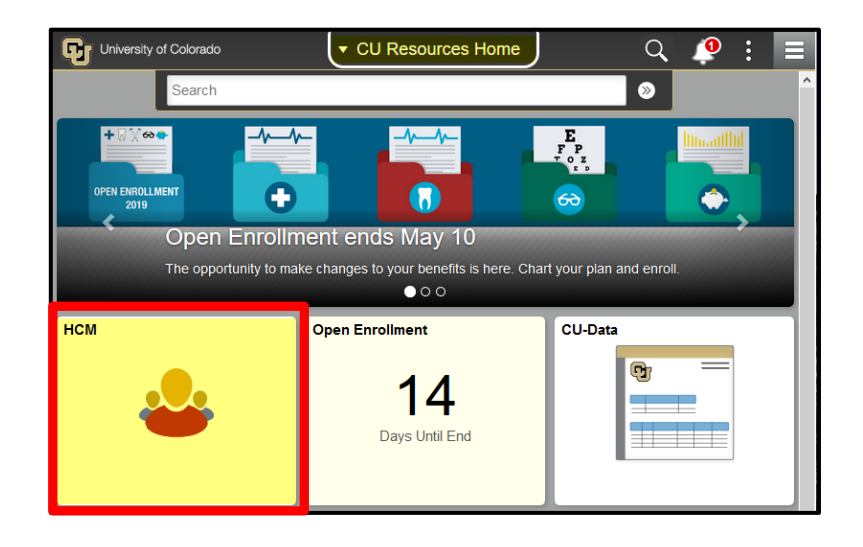

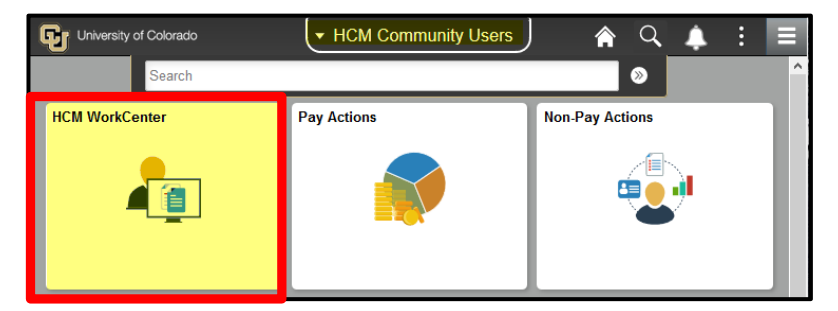

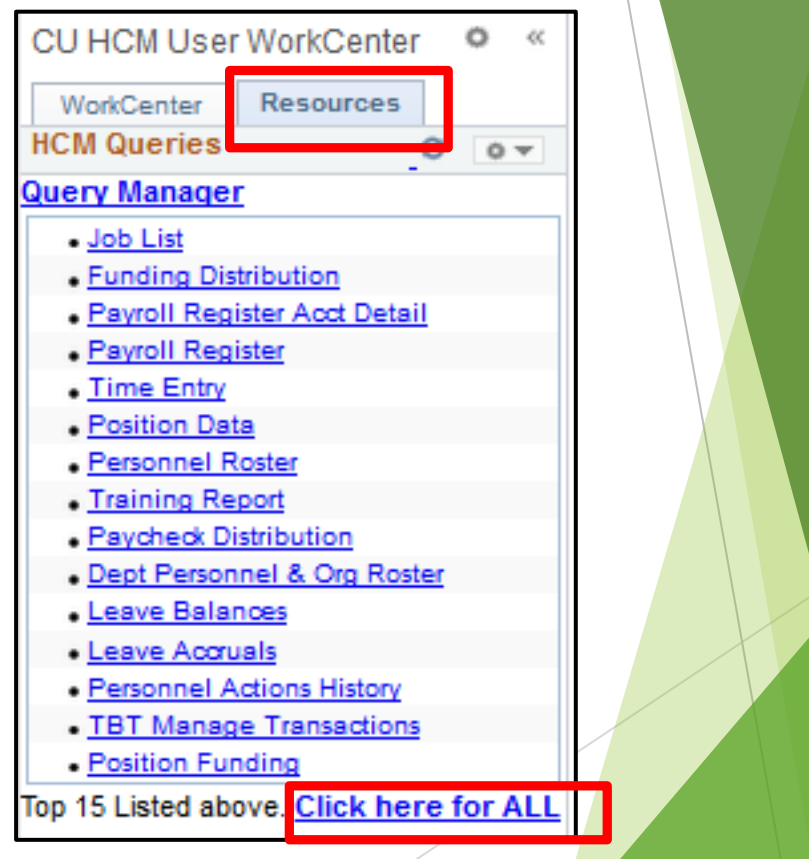

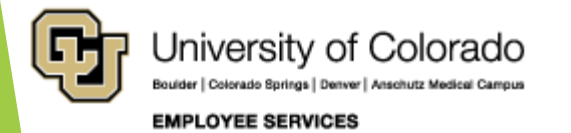

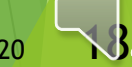

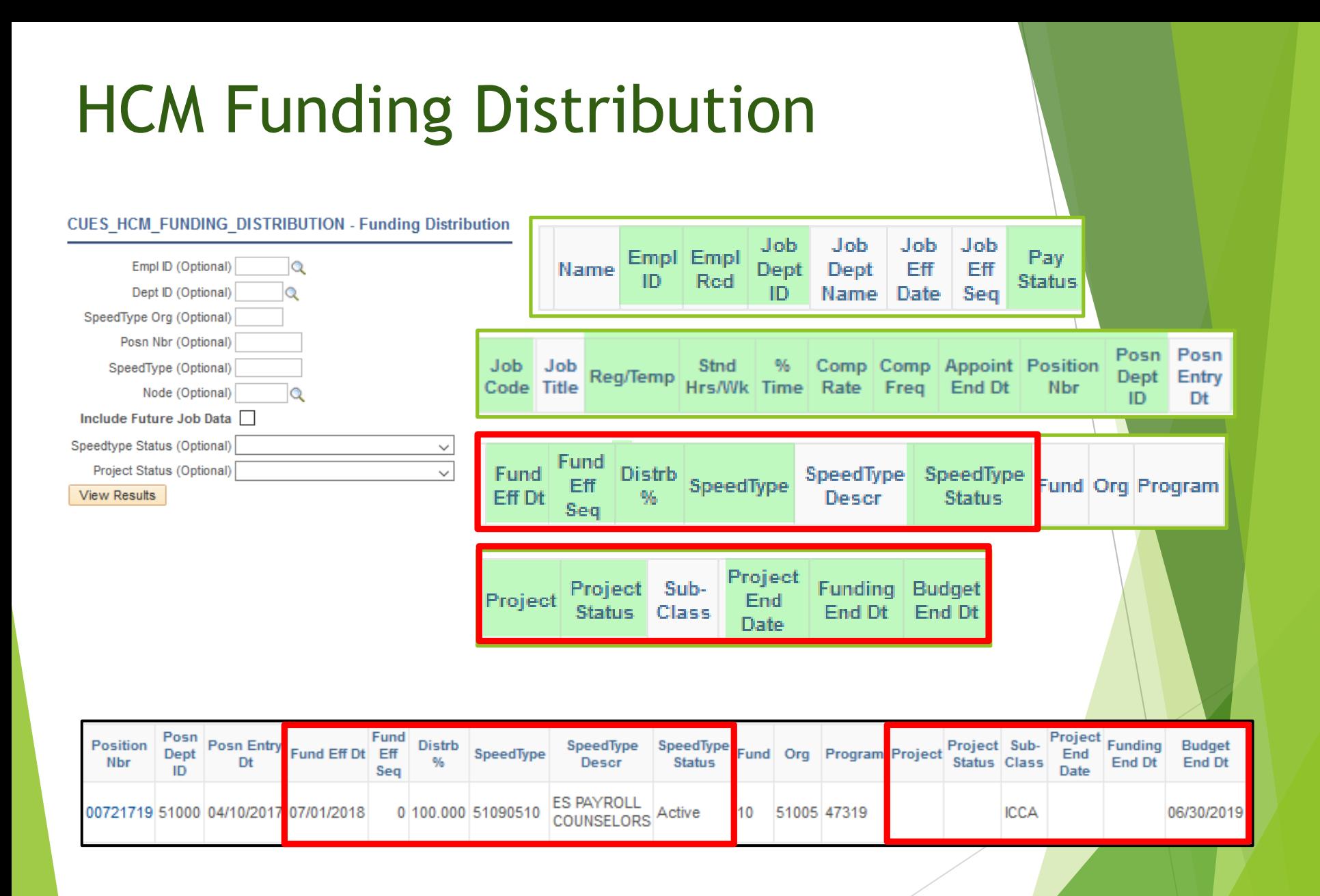

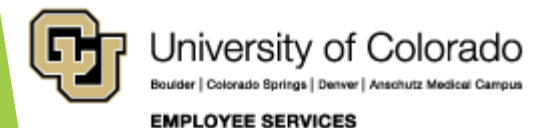

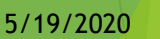

### HCM Funding History

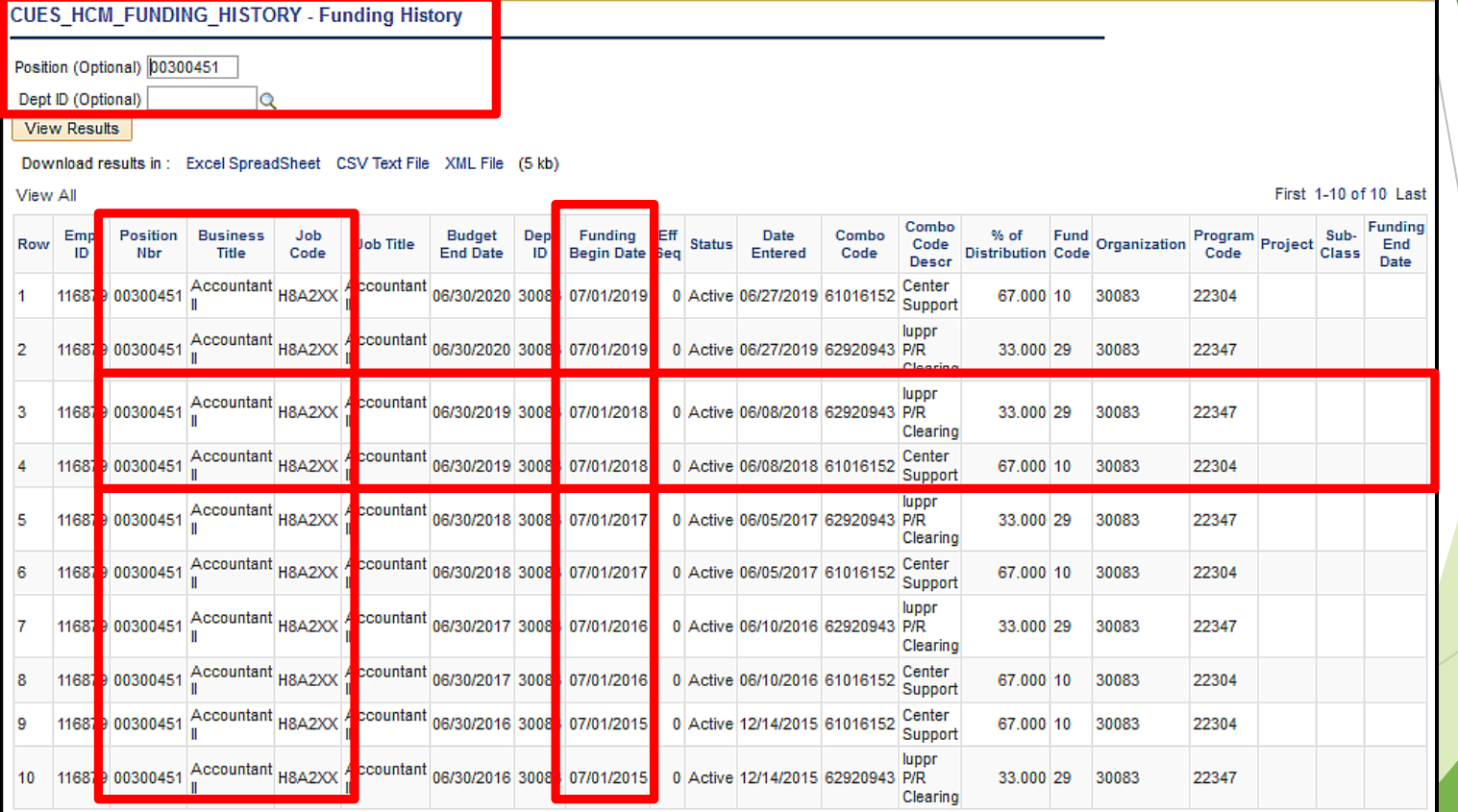

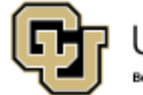

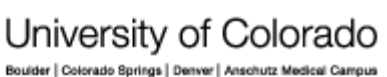

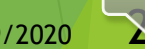

5/19/2020 20

**EMPLOYEE SERVICES** 

### HCM Time Entry

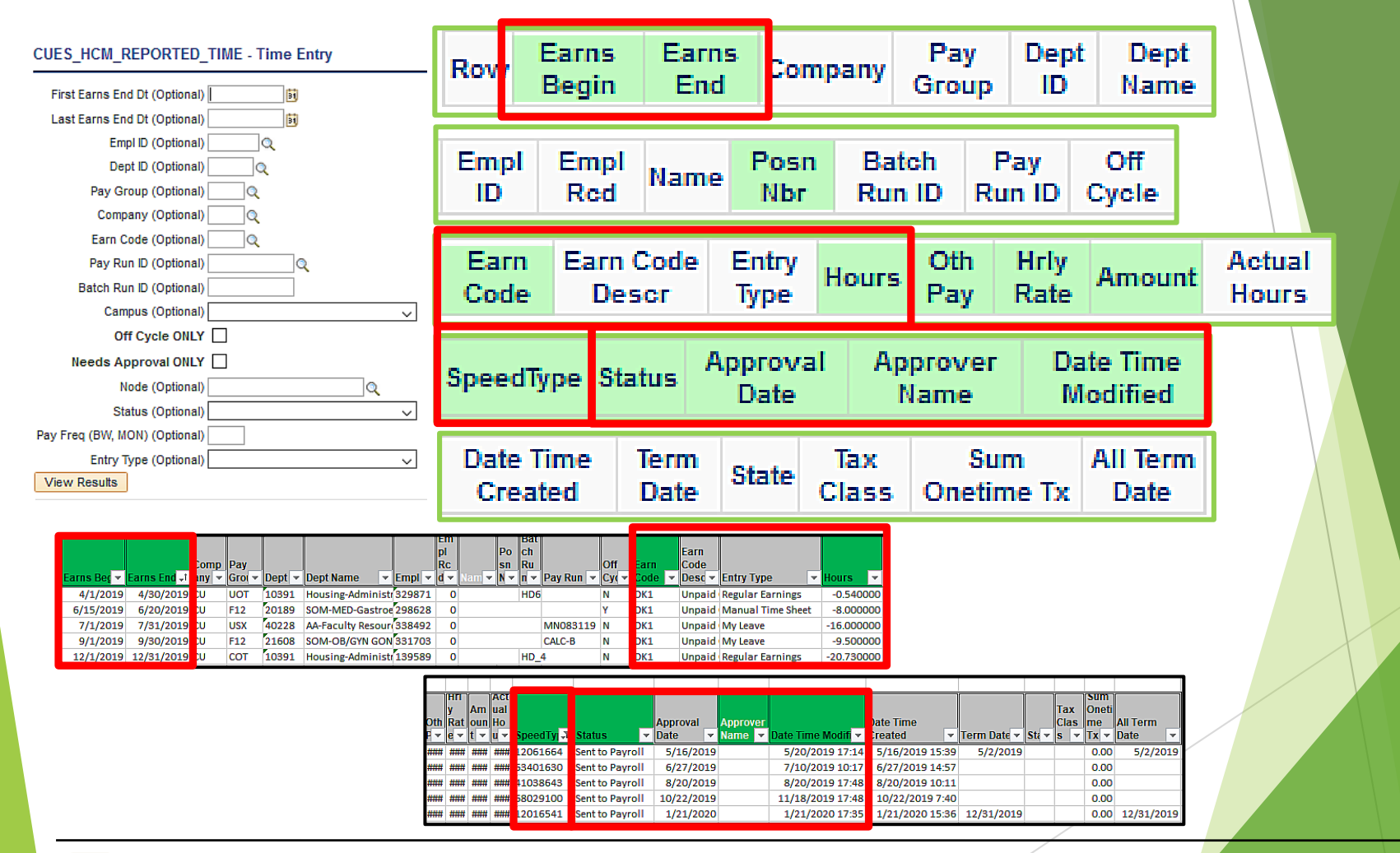

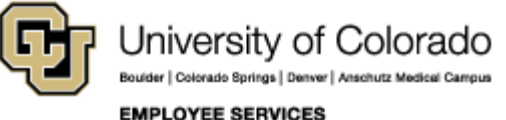

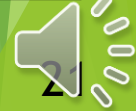

### HCM Payroll Register with Accounting Detail

CUES HCM PAYROLL REGISTER DTL - Payroll Register Acct Detail

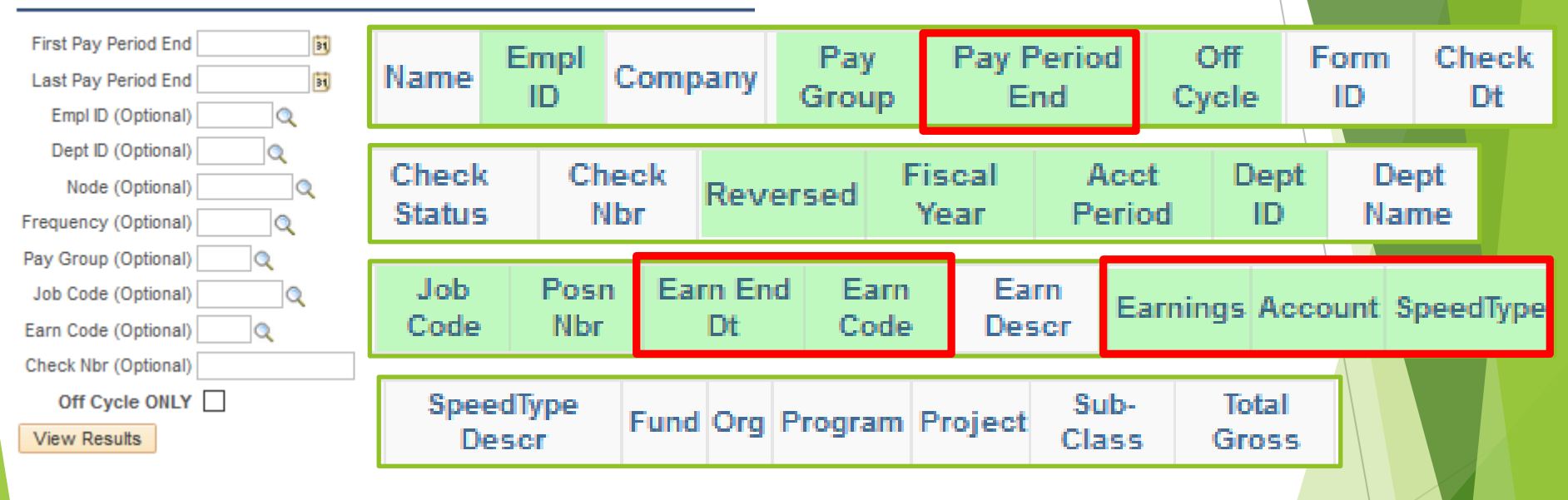

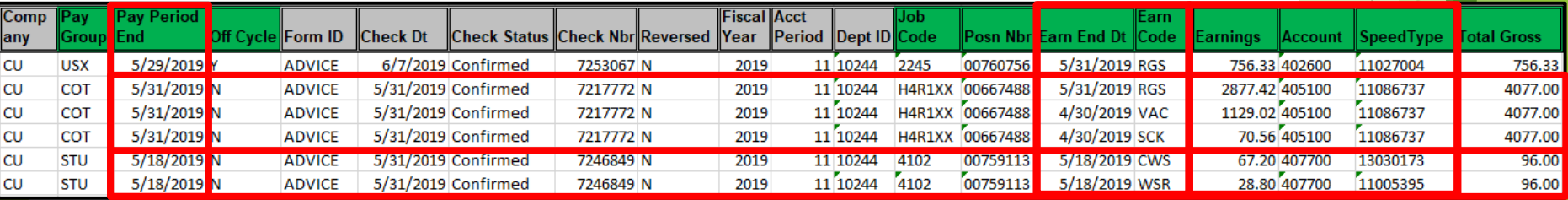

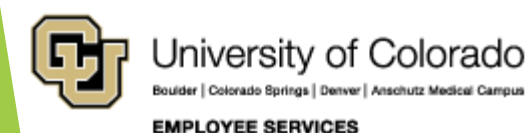

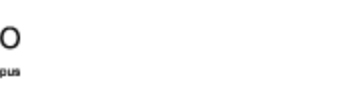

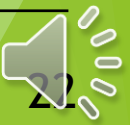

#### Position Funding History & Paycheck

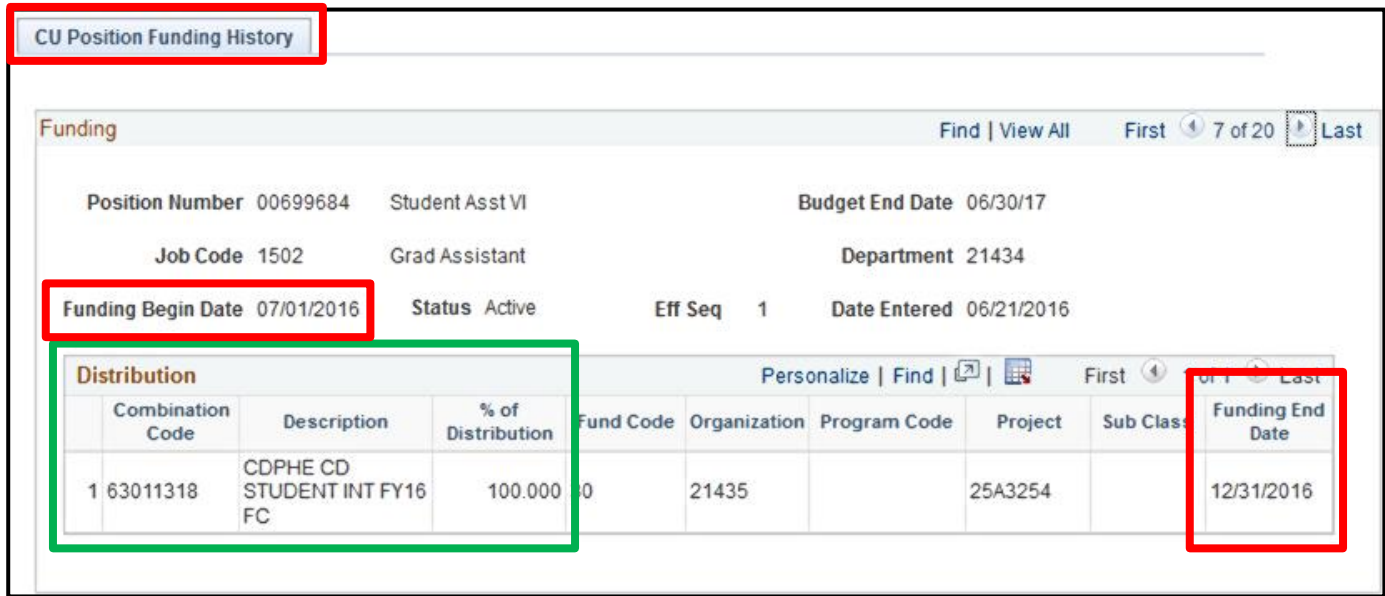

#### Payroll Register with Accounting Detail

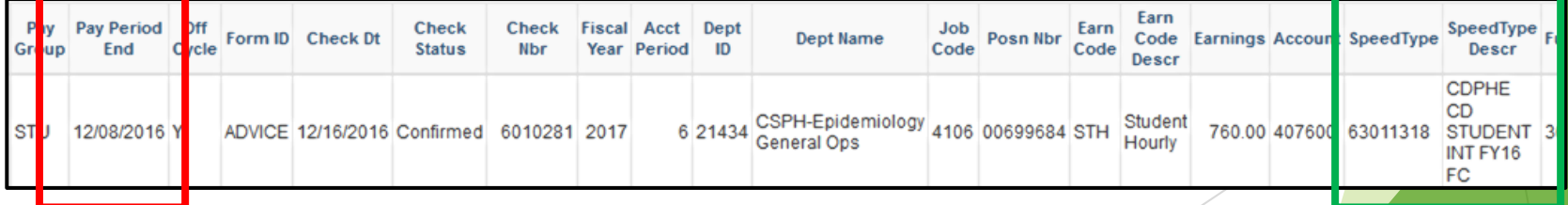

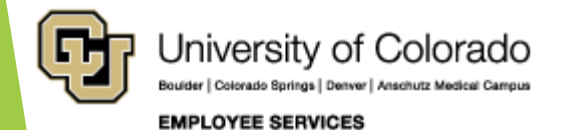

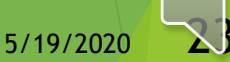

### HCM Payroll Register with Accounting Detail – Suspense

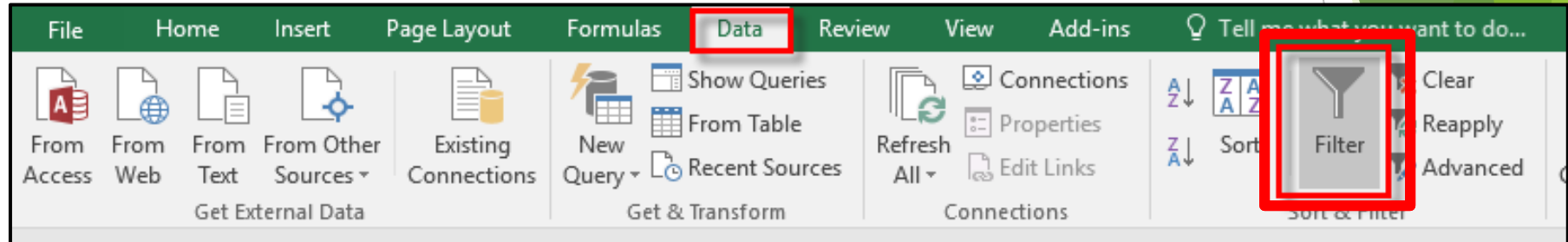

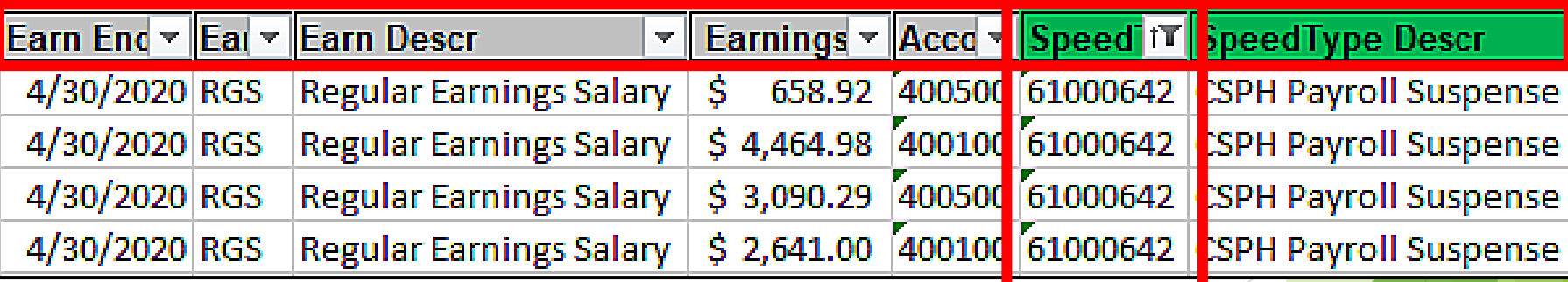

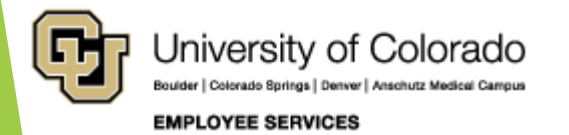

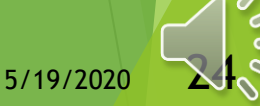

### HCM Payroll Register with Accounting Detail – Earn Code

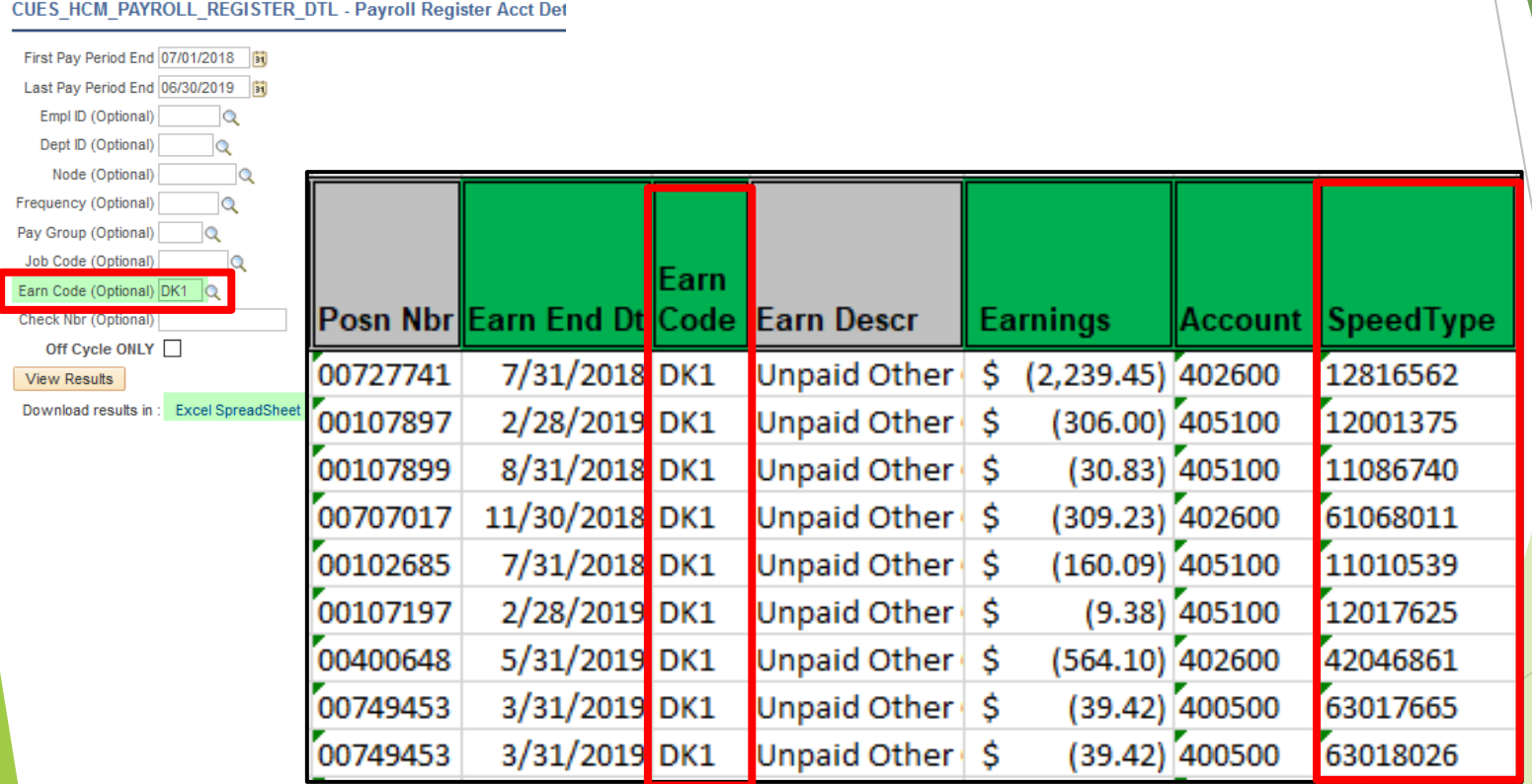

![](_page_23_Picture_2.jpeg)

![](_page_23_Picture_3.jpeg)

## HCM Time Entry & Payroll Register Accounting Details

CU Time Entry – Jan – Dec 2019 5 Rows = SpeedType Override

![](_page_24_Picture_48.jpeg)

#### Payroll Register Accounting Detail – Jan – Dec 2019 1655 Rows = DK1

3 Rows = from CU Time 5 Rows

![](_page_24_Picture_49.jpeg)

![](_page_24_Picture_6.jpeg)

![](_page_24_Picture_7.jpeg)

#### HCM Paycheck Distribution

ado Springs | Denver | Anschutz Medical Campus

**EMPLOYEE SERVICES** 

![](_page_25_Picture_16.jpeg)

![](_page_25_Picture_2.jpeg)

#### Payroll Register Accounting Details & Paycheck Distribution

#### Payroll Register Accounting Details Rows

![](_page_26_Picture_33.jpeg)

![](_page_26_Picture_34.jpeg)

Paycheck Distribution Rows

![](_page_26_Picture_5.jpeg)

![](_page_26_Picture_6.jpeg)

#### Payroll Register Accounting Details & Paycheck Distribution

#### Payroll Register Accounting Details Rows

![](_page_27_Picture_29.jpeg)

#### Paycheck Distribution

![](_page_27_Picture_30.jpeg)

![](_page_27_Picture_5.jpeg)

![](_page_27_Picture_6.jpeg)

**EMPLOYEE SERVICES** 

![](_page_27_Picture_7.jpeg)

#### Paycheck Distribution

![](_page_28_Picture_19.jpeg)

![](_page_28_Picture_2.jpeg)

![](_page_28_Picture_3.jpeg)

![](_page_28_Picture_4.jpeg)

### Paycheck with Pooled Benefits

![](_page_29_Picture_18.jpeg)

![](_page_29_Picture_2.jpeg)

![](_page_29_Picture_3.jpeg)

#### Paycheck with Two Positions

![](_page_30_Picture_17.jpeg)

![](_page_30_Picture_2.jpeg)

![](_page_30_Picture_3.jpeg)

### Paycheck with Additional Pay

![](_page_31_Picture_15.jpeg)

![](_page_31_Picture_16.jpeg)

![](_page_31_Picture_3.jpeg)

![](_page_31_Picture_4.jpeg)

### HCM Payroll Register

#### CUES\_HCM\_PAYROLL\_REGISTER - Payroll Register

![](_page_32_Figure_2.jpeg)

![](_page_32_Picture_56.jpeg)

![](_page_32_Picture_4.jpeg)

![](_page_32_Picture_5.jpeg)

### HCM Payroll Register

![](_page_33_Picture_17.jpeg)

![](_page_33_Picture_2.jpeg)

![](_page_33_Picture_3.jpeg)

#### HCM Payroll Register

![](_page_34_Picture_94.jpeg)

![](_page_34_Picture_95.jpeg)

![](_page_34_Picture_3.jpeg)

![](_page_34_Picture_4.jpeg)

### HR/GL Payroll Reporting

![](_page_35_Picture_69.jpeg)

![](_page_35_Picture_2.jpeg)

![](_page_35_Picture_3.jpeg)

### CU-Data Payroll Data

![](_page_36_Picture_1.jpeg)

![](_page_36_Picture_2.jpeg)

### CU-Data & mFIN Reports

**https://www.cu.edu/controller/cognos-reporting-system-training**

![](_page_37_Picture_101.jpeg)

![](_page_37_Picture_102.jpeg)

![](_page_37_Picture_4.jpeg)

![](_page_37_Picture_5.jpeg)

#### Navigate to CU-Data

<https://www.cu.edu/controller/cognos-reporting-system-training> [How-to: Running a Report in CU-Data](https://www.cu.edu/controller/m-fin-how-running-report-cu-data) - Shows how to run a report in CU-Data.

![](_page_38_Picture_2.jpeg)

![](_page_38_Picture_3.jpeg)

![](_page_38_Picture_4.jpeg)

#### mFIN Reports

![](_page_39_Picture_15.jpeg)

![](_page_39_Picture_2.jpeg)

![](_page_39_Picture_3.jpeg)

![](_page_39_Picture_4.jpeg)

#### mFIN Employee Compensation

![](_page_40_Figure_1.jpeg)

![](_page_40_Picture_2.jpeg)

![](_page_40_Picture_3.jpeg)

![](_page_40_Picture_4.jpeg)

#### mFIN Employee Compensation

![](_page_41_Picture_1.jpeg)

#### University of Colorado Boulder | Colorado Springs | Denver | Anschutz Medical Campus

**NAME** 

**PAYROLL TRANSACTIONS COMPENSATION SUMMARY** 

FISCAL YEAR ACCOUNTING PERIOD: 2004 3 -- SEP THROUGH FISCAL YEAR ACCOUNTING PERIOD: 2004 3 -- SEP

**EMPLOYEE ID:** 

#### **POSITION SUMMARY**

![](_page_41_Picture_58.jpeg)

#### SPEEDTYPE, POSITION SUMMARY

![](_page_41_Picture_59.jpeg)

HOME DEPT: 30081

#### POSITION, SPEEDTYPE SUMMARY BY JOURNAL MONTH

![](_page_41_Picture_60.jpeg)

#### POSITION, SPEEDTYPE SUMMARY BY PAY PERIOD END MONTH

![](_page_41_Picture_61.jpeg)

![](_page_41_Picture_62.jpeg)

Transactions having pay period end dates that are not between the months of the requested FROM and TO accounting periods are reported in the Other Months column.

![](_page_41_Picture_17.jpeg)

![](_page_41_Picture_18.jpeg)

#### mFIN Employee Compensation

![](_page_42_Picture_33.jpeg)

![](_page_42_Picture_2.jpeg)

FISCAL YEAR ACCOUNTING PERIOD: 2017 1-JUL THROUGH FISCAL YEAR ACCOUNTING PERIOD: 2017 11 - MAY

#### POSITION, SPEEDTYPE SUMMARY BY PAY PERIOD END MONTH.

University of Colorado

Boulder | Colorado Springs | Denver | Anschutz Medical Gampus

![](_page_42_Picture_34.jpeg)

![](_page_42_Picture_6.jpeg)

![](_page_42_Picture_7.jpeg)

**EMPLOYEE SERVICES** 

![](_page_42_Picture_8.jpeg)

![](_page_43_Figure_0.jpeg)

![](_page_43_Picture_1.jpeg)

![](_page_43_Picture_2.jpeg)

![](_page_43_Picture_3.jpeg)

### mFIN Payroll Transactions

![](_page_44_Picture_16.jpeg)

![](_page_44_Picture_2.jpeg)

![](_page_44_Picture_3.jpeg)

![](_page_44_Picture_4.jpeg)

#### mFIN Payroll Transactions

![](_page_45_Picture_45.jpeg)

![](_page_45_Picture_2.jpeg)

![](_page_45_Picture_3.jpeg)

 $\odot$ 

Ω

Al

 $\mathbf{Q}_1$ 

![](_page_45_Picture_4.jpeg)

#### mFIN Encumbrance Report

![](_page_46_Picture_13.jpeg)

![](_page_46_Picture_2.jpeg)

![](_page_46_Picture_3.jpeg)

#### mFIN Encumbrance Report

![](_page_47_Picture_42.jpeg)

![](_page_47_Picture_2.jpeg)

![](_page_47_Picture_43.jpeg)

5/19/2020

**EXPEN** 

![](_page_47_Picture_5.jpeg)

## CU-Data Financial Detail

![](_page_48_Picture_1.jpeg)

![](_page_48_Picture_2.jpeg)

#### mFIN Financial Detail

![](_page_49_Picture_16.jpeg)

![](_page_49_Picture_2.jpeg)

![](_page_49_Picture_3.jpeg)

#### mFIN Financial Detail

![](_page_50_Figure_1.jpeg)

![](_page_50_Picture_2.jpeg)

![](_page_50_Picture_3.jpeg)

![](_page_50_Picture_4.jpeg)

#### Financial Detail

![](_page_51_Picture_149.jpeg)

#### **COLUMN AND DESCRIPTION**

- **(B) ACCT = FIN Account Code**
- **(F) Journal LN DESC2 = Employee ID**

1/30/2016

2/13/2016

2/27/2016

OT<sub>1</sub>

OT<sub>I</sub>

OT<sub>1</sub>

- **(G) Journal LN DESC3 = Employee Name**
- **(I) Actual = Actual expense**
- **(M) SRCE Code = Pay or PET**
- **(R) ID = Journal ID (daily PAY/PET bundle)**
- **(S) Date of the transaction**
- **(T) Date posted to FIN**

#### **COLUMN AND DESCRIPTION**

MCCO000605

MCCO000605

MCCO000605

- **(AL) REF = Position Number**
- **(AP) Invoice Date = Original Payroll Date**

4/5/2016 113

4/5/2016 113

4/5/2016 113

- **(BE) PET OPER ID = Who completed PET**
- **(BF) PET Date**
- **(BG) SEQ NUM: PET Reference**

**HRGL Request (PET) = BE-BF-BG USER######-YYYYMMDD-SEQ**

![](_page_51_Picture_18.jpeg)

00699684

00699684

00699684

![](_page_51_Picture_19.jpeg)

5/19/2020

962

963

964

965

![](_page_51_Picture_21.jpeg)

### $CONCATENATE = HRGL$  Request  $#$

![](_page_52_Figure_1.jpeg)

- **V** POSTED DATE
- **V PET OPER ID, DATE, SEQ!**

**(BE) PET OPER ID = PET User (BF) PET Date (BG) SEQ NUM: PET Reference**

**=CONCATENATE(BE2," ",TEXT(BF2,"yyyymmdd"),"-",BG2)**

![](_page_52_Picture_47.jpeg)

![](_page_52_Picture_7.jpeg)

![](_page_52_Picture_8.jpeg)

#### PIVOT TABLE = Payroll Expense

![](_page_53_Picture_18.jpeg)

![](_page_53_Picture_19.jpeg)

![](_page_53_Picture_3.jpeg)

![](_page_53_Picture_4.jpeg)

![](_page_53_Picture_5.jpeg)

### HR/GL Payroll Reporting

![](_page_54_Picture_69.jpeg)

![](_page_54_Picture_2.jpeg)

![](_page_54_Picture_3.jpeg)

![](_page_54_Picture_5.jpeg)

## **HR/GL Payroll Reporting: Today's Topics**

Commitment Accounting

HCM Position Funding

HCM Paycheck Funding

CU-Data Payroll Reporting

![](_page_55_Picture_5.jpeg)

# Thanks for joining us .

CU System HR/GL Team [hcm\\_community@cu.edu](mailto:hcm_community@cu.edu)

# **HCM HRGL Webinar**

![](_page_56_Picture_3.jpeg)

![](_page_57_Picture_0.jpeg)

![](_page_57_Picture_1.jpeg)